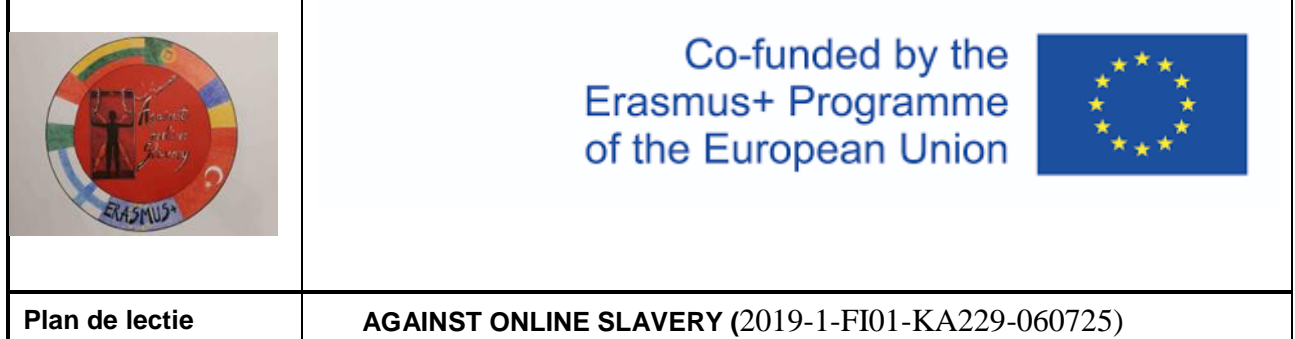

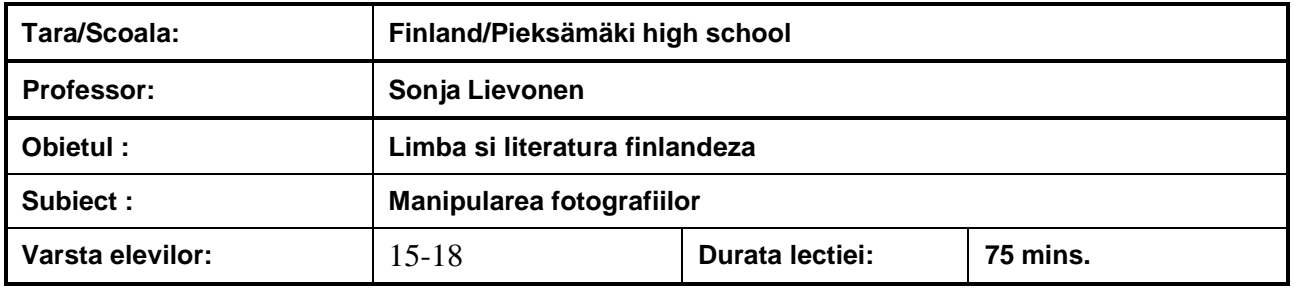

## **Obiective :**

Obiectivul este să înveți să folosești diferite instrumente pentru a identifica dezinformarea vizuală și manipularea fotografiilor. Fotografiile și alte materiale vizuale pot fi manipulate, dar și legate de un reportaj care este datat diferit față de imaginea originală.

Căutarea inversă a imaginilor vă ajută să găsiți imagini similare vizual. Alegeți o imagine și faceți clic pe ea cu butonul din dreapta al mouse-ului computerului și copiați adresa. Accesați căutarea imaginilor, faceți clic pe obiectul camerei, lipiți adresa și faceți clic pe căutare.

Datele tehnice sau datele exif pot chiar dezvălui locația exactă a fotografului, de exemplu atunci când localizarea este activată pe un telefon inteligent. Pe de altă parte, serviciile de social media tind să elimine automat datele exif.

Manipularea fotografiilor poate fi identificată cu o analiză a nivelului de eroare care dezvăluie, de exemplu, photoshopping.

## **Materiale:**

Un computer cu acces la internet și un program de procesare a imaginilor (Photoshop). Un aparat foto.

Site-uri utile:

Căutare inversă de imagini: Yandex, Bing, Baidu, TinEye, Google Images.

Servicii de date Exif: Jeffrey's Image Metadata Viewer, Exifdata.com.

Tutorial pentru o analiză a nivelului de eroare: Photo Forensics, Image Verification Assistant, Forensically, Ghiro.

Informațiile pentru acest plan de lecție sunt parțial adaptate din materialele didactice Yle.fi.

**Tema pentru acasa:**

- - Încercați o căutare inversă a imaginilor pentru imaginile din solicitările de prietenie necunoscute în rețelele sociale. Sunt oamenii din imagini cine pretind că sunt?

- - Căutați hashtag-uri de reportaje recente și răsfoiți imaginile. Imaginile au legătură cu subiectul reportajului?

- - Introduceți propria fotografie în serviciul de date exif. Ce informații poți afla?

Faceți modificări evidente la propria fotografie cu un program de procesare a imaginii și apoi examinați fotografia cu site-uri web de analiză a nivelului de eroare..